# **WebDAV Servers**

## **Table of contents**

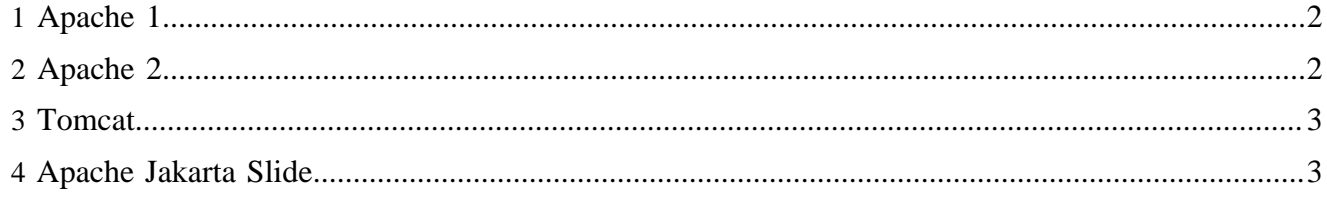

#### <span id="page-1-0"></span>**1 Apache 1**

Download the Apache Web Server and WebDAV module source code from the Apache website, e.g. apache\_1.3.24.tar.gz and mod\_dav-1.0.3-1.3.6.tar.gz. Configure and compile mod\_dav:

```
wget http://www.webdav.org/mod_dav/mod_dav-1.0.3-1.3.6.tar.gz
cd /usr/local/src/mod_dav-1.0.3-1.3.6
./configure --with-apache=/usr/local/src/apache_1.3.24
make
make install
cd /usr/local/src/apache_1.3.24
find . -name "*dav*" -print
./configure --prefix=/usr/local/apache --activate-module=src/modules/dav/libdav.a
(./configure --prefix=/usr/local/apache --enable-module=proxy --activate-module=src/modules/dav/
libdav.a)
make
su
make install
/usr/local/apache/bin/httpd -l
```
You need to reconfigure httpd.conf, e.g.:

```
DAVLockDB /usr/local/apache/logs/DavLock
<Directory "/usr/local/build/apache/htdocs">
Dav On
```
To see the files open "Konqueror" and type webdav://127.0.0.1:8080.

More info on mod\_dav can be found at

- [http://www.webdav.org/mod\\_dav/](http://www.webdav.org/mod_dav/) ( http://www.webdav.org/mod\_dav/)
- [Apache and DAV with LDAP and SSL](http://www.ibiblio.org/pub/Linux/docs/HOWTO/other-formats/html_single/Apache-WebDAV-LDAP-HOWTO.html) ( http://www.ibiblio.org/pub/Linux/docs/HOWTO/otherformats/html\_single/Apache-WebDAV-LDAP-HOWTO.html)

#### <span id="page-1-1"></span>**2 Apache 2**

Download the Apache Web Server source code from the Apache website, e.g. httpd-2.0.46.tar.qz. The mod dav module is inlcuded with the Apache 2 distribution. Configure and compile Apache:

```
./configure --prefix=/usr/local/apache2 --with-dav --enable-dav
(./configure --prefix=/usr/local/apache2 --with-dav --enable-dav --enable-proxy --enable-proxy-http)
make 
make install
/usr/local/apache2/bin/httpd -l | grep dav
```
You need to reconfigure Apache:

```
DAVLockDB /usr/local/apache2/logs/DavLock
<Directory "/usr/local/apache2/htdocs">
Dav On
</Directory>
```
More info on mod day can be found at

- <http://apacheworld.org/ty24/site.chapter13.html>( http://apacheworld.org/ty24/site.chapter13.html)
- [http://httpd.apache.org/docs-2.0/mod/mod\\_dav.html](http://httpd.apache.org/docs-2.0/mod/mod_dav.html) ( http://httpd.apache.org/docs-2.0/mod/ mod\_dav.html)
- [Apache and DAV](http://www.informit.com/isapi/product_id~%7BA27264B1-CE7A-47A4-8CC5-DA14003AD454%7D/element_id~%7B35D4A98B-60C6-45BE-853C-239742BA0FD9%7D/st~%7BEA04B5C6-6D59-4670-AC88-4982C49B746D%7D/content/articlex.asp) ( http://www.informit.com/isapi/product\_id~%7BA27264B1-CE7A-47A4-8CC5- DA14003AD454%7D/element\_id~%7B35D4A98B-60C6-45BE-853C-239742BA0FD9%7D/st~ %7BEA04B5C6-6D59-4670-AC88-4982C49B746D%7D/content/articlex.asp)

### <span id="page-2-0"></span>**3 Tomcat**

Point your WebDAV client to http://127.0.0.1:8080/webdav/. The webdav context is DAV enabled, but has been set up in read-only mode for safety reasons. It can be put in read-write mode by editing the web application descriptor file /webapps/webdav/WEB-INF/web.xml.

```
<!-- Uncomment this to enable read and write access -->
<init-param>
  <param-name>readonly</param-name>
   <param-value>false</param-value>
</init-param>
```
## <span id="page-2-1"></span>**4 Apache Jakarta Slide**

Point your WebDAV client to http://127.0.0.1:8080/slide/. One needs to configure Domain.xml

```
<contentstore classname="slidestore.reference.FileContentStore">
  <parameter name="rootpath">/usr/local/jakarta-tomcat-4.1.21-LE-jdk14/webapps/lenya/lenya/pubs/
notimes/content/authoring/articles</parameter>
   ...
```